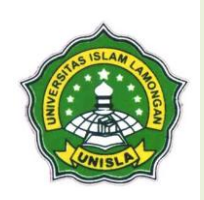

JE-UNISLA

Electronic Control, Telecomunication, Computer Information and Power Systems **Volume. 8 No. 2 Bulan September Tahun 2023 ISSN : 25020989 | E-ISSN : 26860635**

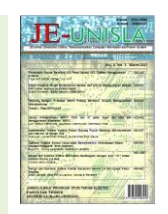

# **AKTIVASI PELANGGAN** *INDIHOME* **DENGAN PERBAIKAN DATA** *INVENTORY* **MENGGUNAKAN** *TOOLS NOSSF (NETWORK OPERATING SUPPORT SYSTEM FULFILLMENT)* **DI UNIT ASO TELKOM WITEL KARAWANG**

**Selfi Arfianti<sup>1</sup> , Ulinnuha Latifa<sup>2</sup>**

*1,2Teknik Elektro, Fakultas Teknik, Universitas Singaperbangsa Karawang Jl. H.S. Ronggowaluyo Telukjambe Timur, Karawang Telp. (0267) 641355 , Faks. (0267)641355 E-mail: [selfi.arfianti19095@student.unsika.ac.id,](mailto:selfi.arfianti19095@student.unsika.ac.id) [ulinnuha.latifa@ft.unsika.ac.id](ulinnuha.latifa@ft.unsika.ac.id%20)*

# A R T I C L E IN F O **A B S T R A C T**

#### **Article History :**

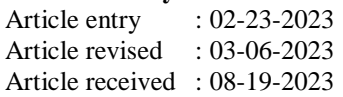

**Keywords :** *Network, Activation, NOSSA, NOSSF, Fallout*

*In developing a network, many considerations are needed, both in terms of planning and implementation. In Telkom Indonesia services, inventory planning is carried out using Network Operating Support System Fulfillment (NOSSF) tools. Using improvement of Inventory data, customer data will be activated and can use Telkom Indonesia services. In conducting the Indihome customer activation flow, there is data processing starting from planning through Inventory data and then processing or escalating using NOSSF (Network Operating System Fulfillment) tools through the Fallout Activation stage. In processing shipment data using tools NOSSF-UIM (Unified Inventory Management), NOSSF OSM (Order Service Management) and NOSSA (Network Operation Support System Assurance). Where the three are interconnected to achieve a completed status on activated customer data. If you have followed the fallout activation stages but the final status has not been 'finished' or the customer data is not activated, then it is very likely that the escalated data is hampered. So we need to use Telkom's web, namely POROS, so that customer status can be activated.*

# **1. PENDAHULUAN**

# **1.1 Latar Belakang**

Pada era globalisasi perkembangan perusahaan Telekomunikasi sangat cepat yang beriringan dengan pesatnya laju Teknologi Informasi. Dimana, teknologi akan memberikan kemudahan bagi manusia terutama dalam aktivitas berkomunikasi. Dalam hal ini, telekomunikasi semakin penting seirin dengan berkembangnya zaman. Telekomunikasi menjadi kebutuhan utama karena dapat menunjang kehidupan manusia yang lebih berkembang (D, Putri, and Zahrani 2022).

Munculnya persaingan dari berbagai pelaku industry untuk meningkatkan permintaan atas jasa telekomunikasi. Dengan adanya persaingan, maka perusahaan yang bergerak dibidang industry telekomunikasi harus meningkatkan kualitasnya dengan baik. (Anon n.d.). PT Telkom Witel Karawang menyediakan layanan telepon rumah atau *fixed phone*, Jaringan telepon (PSTN), *UseeTV*, *Speedy*, Internet, IPTV yang mencakup wilayah Regional III Jawa Barat.

PT Telkom Witel Karawang pada bagian ASO (*Access Servive Operation*) merupakan salah satu unit pada PT. Telkom Akses yang memiliki tugas yaitu setelah pemasangan layanan indihome, jika terjadi gangguan maka tugasnya untuk melakukan perbaikan gangguan yang terjadi (KAHAR n.d.). Pengelolaan sumber daya perangkat pelanggan dilakukan guna memenuhi kebutuhan masyarakat akan teknologi internet. Persediaan jaringan bagi pengguna agar dapat berkomunikasi dapat menggunakan layanan dan produk dari Telkom Indonesia yang menggnakan jaringan akses serat optic.

Pada sisi perencanaan maupun implementasi dalam sebuah jaringan memerlukan pertimbangan dari kedua sisi. Tools NOSSF (*Network Operating*  *Support System Fulfillment*) pada layanan Telkom Indonesia menggunakan perencanaan *inventory*. Dengan adanya perbaikan data *Inventory*, maka data pelanggan akan teraktivasi dan dapat menggunakan layanan Telkom Indonesia .

Maka dari itu, Penulis membuat laporan Kerja Praktik dengan judul "Aktivasi Pelanggan Indihome Dengan Melakukan Perbaikan Data *Inventory* Menggunakan Tools NOSSF (*Network Operating Support System Fulfillment*) Di Unit ASO (*Access Service Operation*) Telkom Witel Karawang.

# **1.2** *Global Protect*

Data global *broadband* yang termasuk layanan komunikasi dengan kinerja terbaik menggunakan *global protect*. *Global Protect* digunakan sebelum mengakses pekerjaan yang berada di web Telkom. Jika tidak menggunakan *global protect*, maka mengakses web pada Telkom tidak bisa dilakukan. Dimana hal ini bertujuan untuk mengamankan datadata pengguna *indihome* agar tidak adanya kebocoran data pelanggan. Dengan menggunakan *global protect*, *control* dapat diandalkan seperti memperluas kebijakan keamanan yang konsisten untuk memeriksa semua lalu lintas masuk dan keluar. Keamanan yang komprehensif, dimana *global protect* dapat memberikan akses transparan dan bebas risiko ke data sensitif dengan koneksi IPsec/SSL VPN yang selalu aktif (Telkom n.d.).

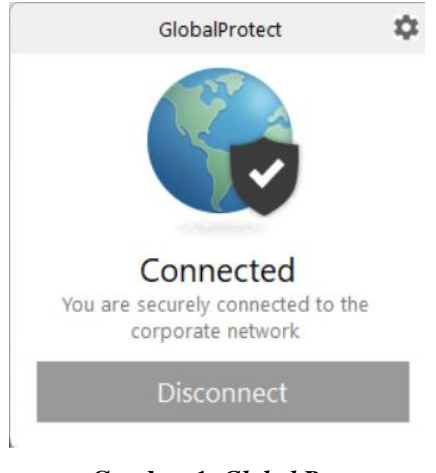

**Gambar 1.** *Global Protect*

# **1.3 Tools NOSSF** *(Network Operating Support System Fulfillment)*

Penulis ditugaskan untuk mengaktivasi pelanggan indihome melalui data *inventory* ke dalam tools NOSSF berdasarkan data dari lapangan. *NOSSF (Network Operating Support System Fulfillment) inventory* menyediakan manajemen siklus hidup layanan serta mendukung hubungan bisnis yang kompleks. Proses pasang baru pelanggan indihome dengan pengimplementasian system baru untuk melayani menggunakan NOSSF *(Network Operating Support System Fulfillment).* Kemampuan NOSSF *Inventory* adalah sebagai berikut (Tiara Yunita Ekawati 2016):

- 1. Mengelola perangkat fisik dan perangkat logis
- 2. Mengelola konektivitas
- 3. Mengelola jaringan dan topologi
- 4. Mengelola layanan (*service*)

NOSSF mempunyai beberapa bagian yang lain, diantaranya:

# A. **NOSSF-OSM (***Order Service Management)*

NOSSF-OSM pada Telkom digunakan untuk melakukan pengecekan pada SOM (*Service Order Management*) dan TOM (*Technical Order Management*) untuk melihat nomor WO (*Work Order*) atau tiket jika di data *inventory* tidak ada nomor tiket. Sedangkan, untuk *Fallout Activation* pelanggan indihome, SOM (*Service Order Management*) & TOM ( *Telecom Operation Map*) ini digunakan untuk melihat status pelanggan *completed* atau tidak (jika tidak mempunyai nomor SC) (REEZA 2020).

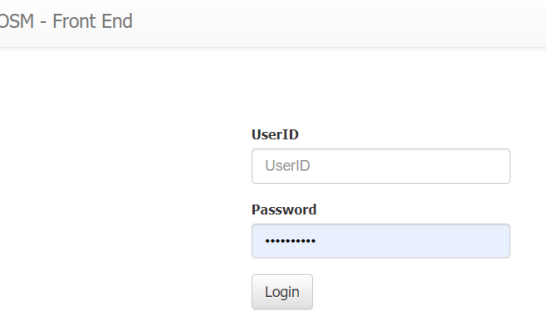

**Gambar 2.** *Order Service Management*

# B. **NOSSF-UIM (***Unified Inventory Management***)**

Aplikasi UIM (*Unified Inventory Management*) pada PT. Telkom Witel Karawang berisi data inventory yang digunakan untuk validasi data yang dikoordinasikan dengan teknisi *OnSite*. Aplikasi UIM bersifat intranet yang hanya diakses menggunakan *computer* dan terhubung dengan jaringan WiFi (Thabrani, Firmansyah, and Sulpianti 2019).

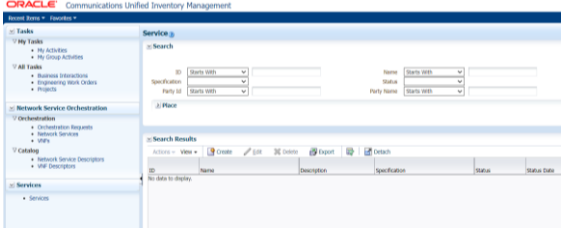

#### **Gambar 3.** *Unified Inventory Management*  **(UIM)**

UIM ialah aplikasi milik Telkom Indonesia yang memiliki fungsi utama untuk memonitor dan mengupdate data valins. UIM dibagi menjadi 2 aplikasi yaitu UIM *Tools* dan UIM nossf, UIM *Tools* memiliki fungsi untuk memonitor jumlah valins di setiap Sentral Telepon Otomat (STO) yang dibawahi di wilayah tertentu, sedangkan UIM NOSSF memiliki fungsi untuk melakukan update data *Optical Distribution Point* (ODP) yang tidak valid serta dapat mengaktivasi pelanggan Indihome Pasang Baru (Saputra, Handayani, and Sari 2021).

#### C. **NOSSF-ASAP (***Automatic Service Activation Program***)**

Pada NOSSF-ASAP (*Automatic Service Activation Program*) terdapat tiga jenis, yaitu:

#### *Activate* **IMS**

Arsitektur jaringan yang memungkinkan terjadinya pemusatan data dan suara melalui infrastruktur berbasis IP ialah IMS. Arsitektur IMS dapat memberikan layanan multimedia secara interaktif dan menggunakan teknologi komunikasi yang dapat menggabungkan antara teknologi *wired* dan *wireless* secara *real time*. Penyediaan dengan tingkat mobilitas yang tinggi dan mampu menyediakan layanan multimedia yang lebih kompetitif (Altoberi, Andriana Mutiara, and Rizal 2014).

### *Activate* **Radius (***Remote Authentication Dial In Pengguna Service***)**

RADIUS digunakan untuk mengontrol akses *dial-in* ke NSFnet. Sekarang, beberapa komersial dan *open-source server* RADIUS memiliki fitur yang bervariasi. Sebagian besar dapat mencari pengguna dalam file teks, LDAP *server*, berbagai database, dll catatan akuntansi dapat ditulis ke file teks, berbagai database, diteruskan ke *server* eksternal, dll SNMP sering digunakan untuk pemantauan jarak jauh dan tetap-hidup pengecekan server RADIUS (Nandia 2017).

#### *Activate* **PCRF (Fungsi Kebijakan dan Aturan Pengisian)**

Pada *Activate Radius* berkaitan dengan internet yang menyediakan fungsi kebijakan yang diperlukan untuk *bandwidth* dan pengisian daya pada jaringan multimedia.

#### *Activate* **SLCS (***Service Logical Control Server***)**

Pada *Activate* SLCS berkaitan dengan iptv. Dimana, SLCS ialah antarmuka sistem yang dibuat untuk memudahkan penanganan gangguan. Biasanya jika terjadi gangguan *channel blank* pada IPTV dapat menggunakan *website* yang telah disediakan untuk memudahkan eskalasi gangguan.

Untuk memberikan layanan multimedia baik *voice* data, video maupun *content* lain) memerlukan *activate service* GPON (*Gigabit Capable Passive Optical Network*) dengan teknologi node akses bagi pelanggan perumahan maupun bisnis (Adam and Saragih 2022).

**1.4 NOSSA (***Network Operation Support System Assurance***)**

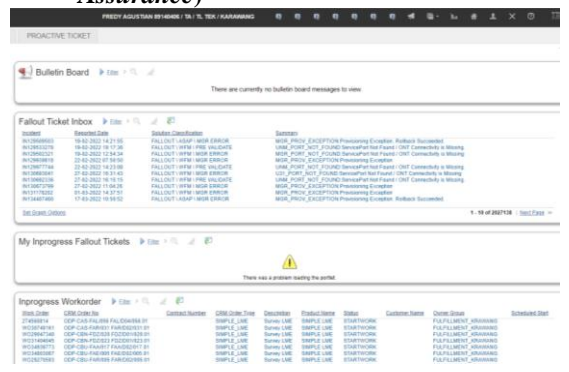

# **Gambar 4. Tampilan NOSSA**

Platform yang terintegrasi untuk mengelola tiket gangguan mulai dari input laporan gangguan sampai dengan penyelesaian yaitu NOSSA. Dengan menggunakan NOSSA, kami dapat memproses data dengan nomor tiket sehingga menghasilkan *incident details* pelanggan berupa internet, *voice* dan IPTV melalui NOOSF UIM yang akan diproses lebih lanjut agar data pelanggan yang diminta dapat teraktivasi.

# **1.5 CRM (***Customer Relationship Management***)**

Sistem pengelolaan hubungan dengan pelanggan secara efektif menggunakan semua data yang digunakan untuk melakukan *customerretention*, meningkatkan *engage ment,* maupun *sales* sebagai interaksi perusahaan dengan pelanggan dinamakan *Customer Relationship Management* (CRM).

#### **1.6 Order POROS**

Order POROS digunakan jika *Standard Connector* (SC) pada detail order pelanggan terhambat, seperti PONR (*Point of No Return*) Step mendekati PS atau *Completed*.

| $\rightarrow$                | シトロドロン<br><b>Order POROS</b> Entry |                                                                             |  |                           |                         |  |  |
|------------------------------|------------------------------------|-----------------------------------------------------------------------------|--|---------------------------|-------------------------|--|--|
| ⋒                            |                                    | or Form Complaint Order "Pastikan dulu Data sudah Lengkap Sebelum di ORDER" |  |                           |                         |  |  |
| $\overline{\mathbf{a}}$<br>ø | <b>C</b> Tiket Incident            | <b>N</b> WFM / SCCD                                                         |  | C Other / Tidak ada Tiket | <b>D</b> Progress Order |  |  |
| Ų                            | SC ID                              | NOMOR ID SC                                                                 |  |                           |                         |  |  |
| Ò                            | SOM                                | <b>ID SOM</b>                                                               |  | <b>STATUS SOM</b>         |                         |  |  |
|                              | <b>TOM</b>                         | <b>ID TOM</b>                                                               |  | <b>STATUS TOM</b>         |                         |  |  |
|                              | <b>WFM</b>                         | <b>ID WFM</b>                                                               |  | <b>WAPPR</b>              |                         |  |  |
|                              | <b>NOTED</b>                       | CATATAN                                                                     |  |                           |                         |  |  |
|                              |                                    | <b><i>A</i></b> Push WFM                                                    |  |                           |                         |  |  |

**Gambar 5. Tampilan Order POROS**

#### **1.7 Pencarian Status** *Order Starclick*

Pada pencarian status *order starclick* digunakan untuk melakukan penge*check*an pada status aktivasi pelanggan.

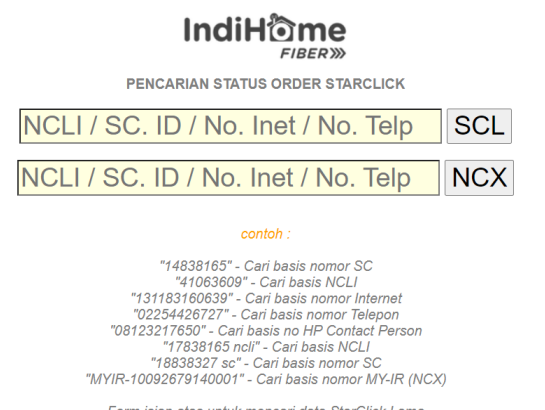

Form isian atas untuk mencari data StarClick Lama Form isian bawah untuk mencari data StarClick NCX baru

**Gambar 6. Pencarian OrderStarclick**

#### **1.8 Data Inventory**

*Inventory* merupakan daftar barang disertai dengan nilainya masing-masing yang dimiliki perusahaan dalam kurun waktu tertentu yang digunakan dalam kegiatan usaha perusahaan. Berikut merupakan Data *Inventory* yang diberikan oleh perusahaan:

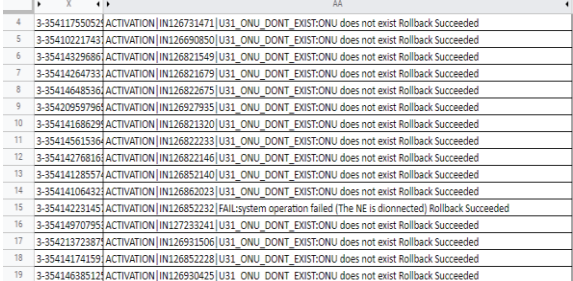

#### **Gambar 7. Data** *Inventory Fallout Activation*  **pada** *Datasheet*

#### Sumber: Pembimbing Lapangan

Pada PT. Telkom Witel Karawang, Data *Inventory* yang digunakan ialah *spreadsheet* yang berisi *FallOut Activation* UIM *(Unified Inventory Management)* yang bermasalah dan tidak teraktivasi pada data pelanggan, sehingga memerlukan tindak lanjut agar status menjadi *completed* pada setiap pelanggan Indihome.

Berdasarkan gambar 3.7 data Inventory untuk *Fallout Activation* hanya membutuhkan nomor SC (*Standar Connector*) dan nomor Incident untuk melihat detail incident pada NOSSA , lalu di eskalasi menggunakan NOSSF UIM dan OSM (*Order Service Management*).

#### **2. METODOLOGI PENELITIAN**

#### **2.1 Diagram Alir Penelitian**

Metode pengumpulan data terdapat pada diagram alir pengumpulan data yang diperlihatkan pada gambar dibawah:

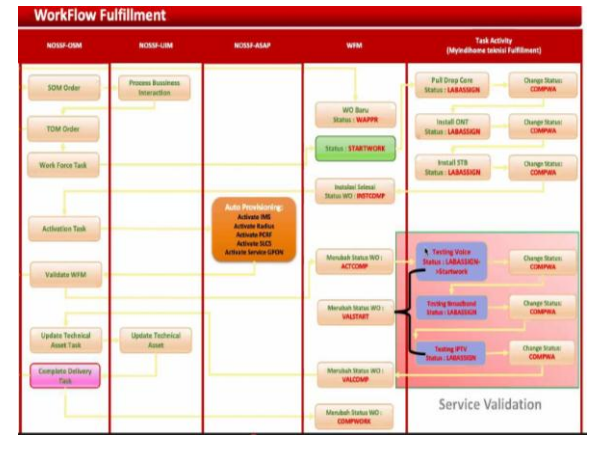

**Gambar 8. Arsitektur** *Workflow Fulfillment* Sumber : Pembimbing Lapangan

Gambar diatas merupakan arsitektur *Workflow Fulfillment* untuk aktivasi pelanggan Indihome menggunakan CRM (*Customer Relationship Management*), NOSSF-OSM, NOSSF-UIM dan NOSSA. Dalam arsitektur tersebut terdapat 2 bagian utama yaitu bagian *Access Service Operation* (ASO) dan bagian Teknisi *Fulfillment*.

#### **2.2 Skematik dan Prinsip Kerja Subsistem yang dihasilkan**

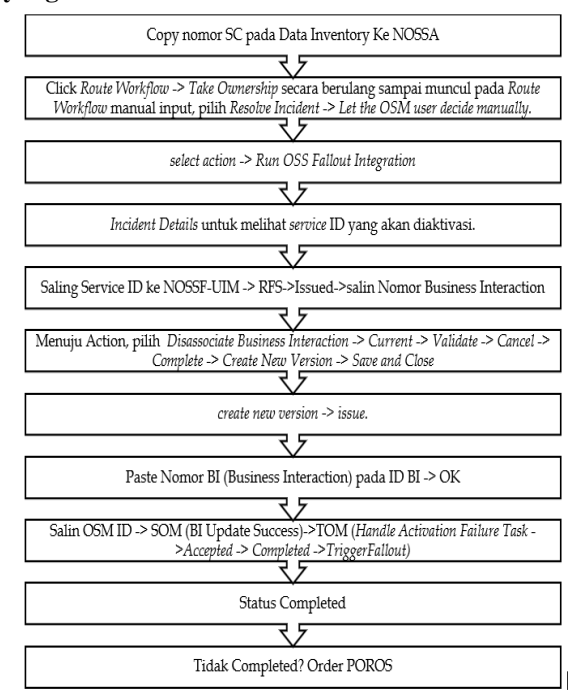

#### **Gambar 9***.* **Diagram Prosedur** *Fallout Activation*

# **2.3 Jenis dan Sumber Data**

# **2.3.1 Data Primer**

Data primer dalam penelitian ini didapatkan dari hasil observasi pada Telkom Witel Karawang unit ASO atau meninjau langsung ke lapangan beserta hasil diskusi yang didasarkan pada diagram alir penelitian.

#### **2.3.2 Data Sekunder**

Data sekunder pada penelitian ini digunakan sebagai penunjang data primer didapatkan dari studi kepustakaan.

#### **2.4 Tempat dan Waktu Penelitian**

Penelitian dilakukan di Wilayah Telekomunikasi Karawang Regional III Jawa Barat pada 26 Januari 2022 s.d 26 Maret 2022.

#### **3. HASIL DAN PEMBAHASAN**

Tahapan Pengerjaan dengan *Fallout Activation:*  1. Salin nomor SC pada Data *Inventory* yang diberikan perusahaan di *Detail Order Starclick*. Status awal akan memunculkan status '*IN PROGRESS*' pada layanan pelanggan.

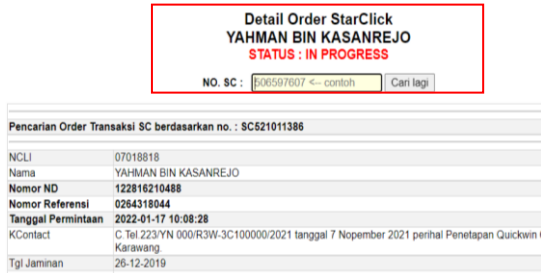

**Gambar 10.** *Detail Order Starclick* **Pelanggan**

2. Salin nomor *Incident* yang ada di *Detail Order Starclick* atau berada di data *inventory*, lalu salin ke NOSSA.

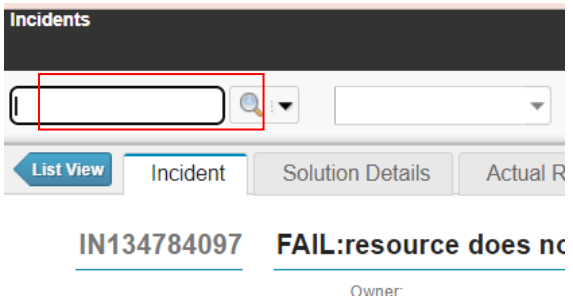

**Gambar 11.** *Copy Incident* **NOSSA**

3. *Click Route Workflow* -> *Take Ownership* secara berulang sampai muncul pada *Route Workflow* manual input, pilih *Resolve Incident* -> *Let the OSM user decide manually.* Setelah melakukan hal tersebut, maka tiket akan mencapai *Resolved (Technical Closed)*.

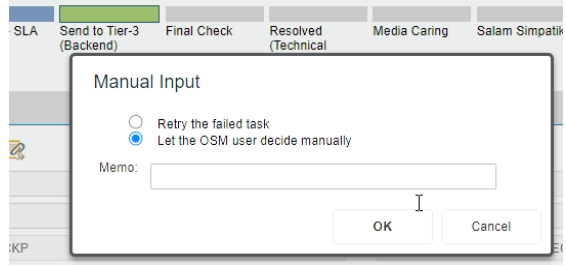

**Gambar 12.** *Closing Ticket Incident*

4. Setelah *close* tiket, lalu ke menu *select action* - > *Run OSS Fallout Integration.*

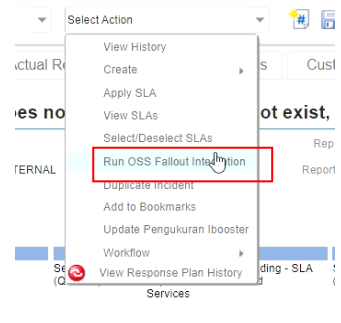

**Gambar 13.** *Select Action*

D. Setelah itu, menuju ke *Incident Details* untuk melihat *service* ID yang akan diaktivasi, yaitu Internet dan *Voice*.

Details

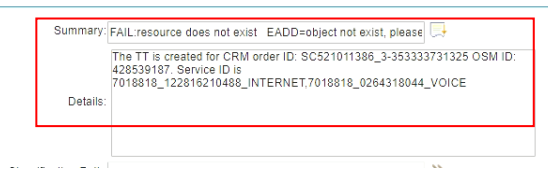

**Gambar 14.** *Incident Details* **NOSSA**

E. Menuju NOSSF UIM (*Unified Inventory Management*) pada bagian *service Copy Service* ID Internet pada NOSS UIM -> klik *Search*.

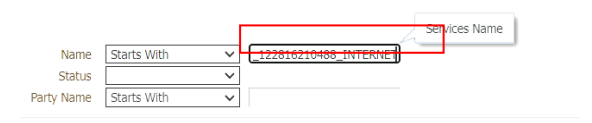

# **Gambar 15. NOSSF-UIM** *(Unified Inventory Management)*

F. Pada *search result* pilih RFS (*Resource Facing Services*) lalu klik. Digunakan RFS karena berisi data servis UIM *(Unified Inventory Management)* yang meliuti *port* ODP, port OLT, SN ONT yang digunakan (untuk layanan internet, seperti MACSTB tidak dicantumkan di UIM).

| Actions $\div$ <b>View <math>\div</math></b> | <b>XX</b> Delete<br>Create<br>$\mathbb Z$ Edit | 图 Export                  | 冡 |
|----------------------------------------------|------------------------------------------------|---------------------------|---|
| ΙD                                           | Name                                           | Description               |   |
| 1114473826                                   | 7018818 122816210488 INTERNET                  |                           |   |
| 1114473834<br>Ŋ                              | 7018818 122816210488 INTERNET                  | Broadband Access RFS serv |   |
|                                              |                                                |                           |   |
|                                              |                                                |                           |   |
|                                              |                                                |                           |   |
|                                              |                                                |                           |   |

**Gambar 16.** *Search Result* **UIM**

G. Setelah klik bagian RFS, maka akan muncul pilihan *Issued* yang akan di eskalasi.

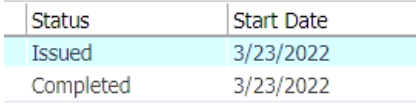

#### **Gambar 17.** *Issued* **UIM**

H. Setelah klik *issued*, akan muncul nomor *Business Interaction* (BI) -> salin nomor *Business Interaction*.

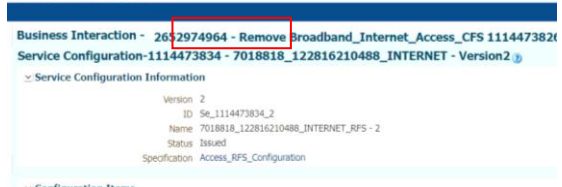

**Gambar 18.** *Business Interaction*

I. Menuju *Action*, pilih *Disassociate Business Interaction* -> *Current* -> *Validate* -> *Cancel* -> *Complete* -> *Create New Version* -> *Save and Close* .Hal ini bertujuan agar versi terbaru dari *system* telah diperbarui. Sehingga kita perlu *create new version* dan menyimpanya.

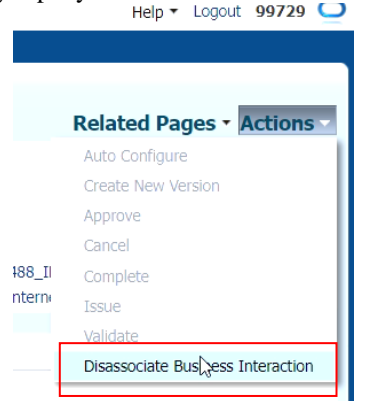

**Gambar 19.** *Disassociate Business Interaction*

J. Setelah *create new version*, harus di *approve* lalu pilih *issue.* Hal ini bertujuan untuk menyetujui data yang telah diperbarui dan sebagai Langkah selanjutnya yaitu mengisi data *Business Interaction* (BI).

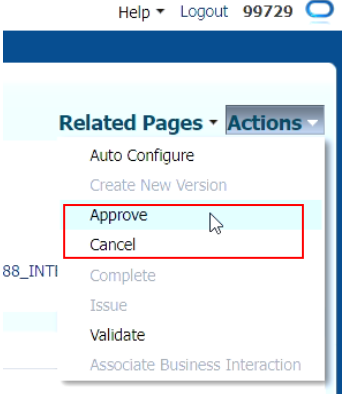

**Gambar 20.** *Approve Actions*

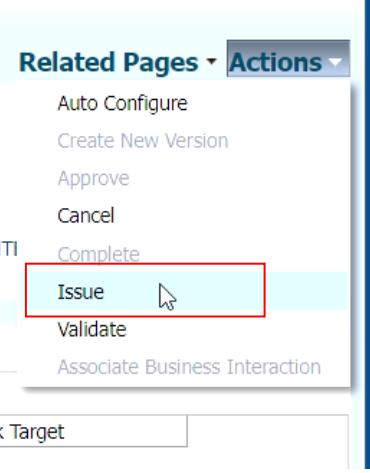

**Gambar 21.** *Issue Actions*

K. Masukan Nomor *Business Interaction* (BI) yang sudah di copy pada ID BI dengan Langkahlangkah klik *Curent* -> *search* -> masukan nomor (BI) search -> OK. Cara ini merupakan Langkah terakhir untuk mengaktivasi internet pelanggan.

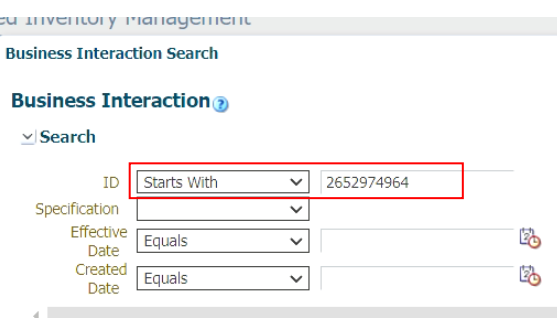

**Gambar 22.** *Input* **nomor** *Business Interaction*

L. Selanjutnya, ke NOSSA untuk melihat *service* id yang lain dengan cara *Copy Service* ID *Voice* dengan cara yang sama dengan Internet menggunakan NOSS UIM pada *Service*

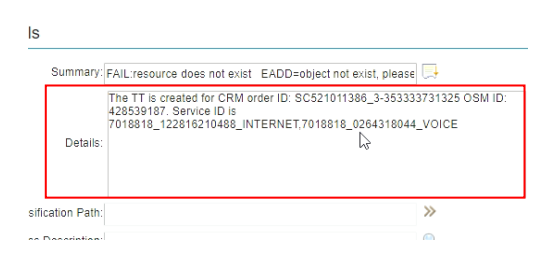

**Gambar 23.** *Incident Details*

M. Setelah *service* ID sudah di eskalasi yaitu internet dan *voice*. selanjutnya *Copy* OSM ID ke NOSSF-OSM untuk di eskalasi sampai *completed*, setelah di salin, maka klik cari data.

| OSM - Front End        |                                        | Query Order Ubah Password |                                 |              |
|------------------------|----------------------------------------|---------------------------|---------------------------------|--------------|
| $Ref. \# / OrderID$    | 428539187<br>*) Max 5 Row<br>Cari pata | h                         | Type Pencarian $\bigcirc$ Ref.# | O OrderID    |
| <b>START</b>           |                                        |                           | <b>COMPLETE   ORDERID  </b>     | <b>SOURC</b> |
| 03/23/2022 09:31:24 PM |                                        |                           | 428539187                       | TOM Pro      |
| ProcessHistory         | Preview                                | ChangeState               |                                 |              |
|                        |                                        |                           |                                 |              |

**Gambar 24. Nossf Osm**

N. Eskalasi Jika status TOM *Handle Activation Failure Task* ->*Accepted* -> *Completed*- >*TriggerFallout.* 

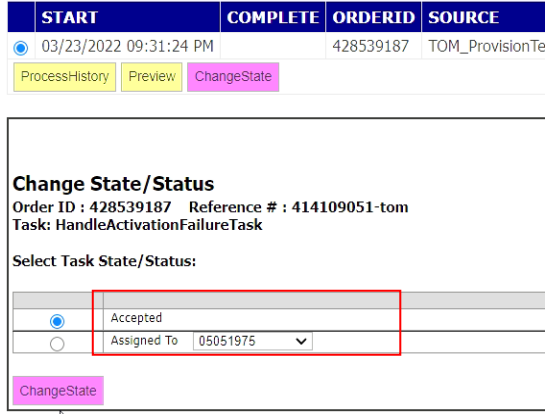

**Gambar 25.** *Accepted* **TOM**

O. Setelah eskalasi ke TOM, maka lanjut eskalasi SOM dengan *copy* nomor SOM pada 'ref'. Sebelum di eskalasi, Status SOM harus '*Update Design Task'*, lalu dengan cara yang sama dengan TOM sampai statusnya BI\_*Update Success*

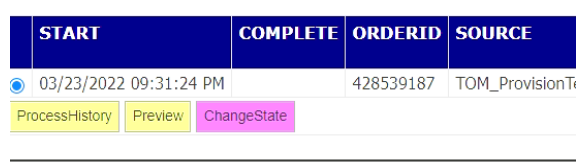

# **Change State/Status** Order ID: 428539187 Reference #: 414109051-tom<br>Task: HandleActivationFailureTask

Select Task State/Status:

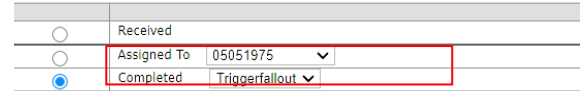

#### **Gambar 26. BI** *Update Success*

P. Jika ID OSM sudah di eskalasi, langkah akhir ialah melakukan *check* pada SC untuk melihat data pelanggan sudah teraktivasi atau belum. Jika belum status akan *In Progress*. Tetapi, jika sudah berhasil teraktivasi, maka status akan *Completed*.

|                           | Detail Order StarClick<br>YAHMAN BIN KASANREJO<br><b>STATUS: COMPLETED</b>               |  |  |
|---------------------------|------------------------------------------------------------------------------------------|--|--|
|                           | Cari lagi<br>NO. SC: 506597607 <- contoh                                                 |  |  |
|                           | Pencarian Order Transaksi SC berdasarkan no.: SC521011386                                |  |  |
| <b>NCLI</b>               | 07018818                                                                                 |  |  |
| Nama                      | YAHMAN BIN KASANREJO                                                                     |  |  |
| Nomor ND                  | 122816210488                                                                             |  |  |
| Nomor Referensi           | 0264318044                                                                               |  |  |
| <b>Tanggal Permintaan</b> | 2022-01-17 10:08:28                                                                      |  |  |
| <b>Tanggal PS</b>         | 2022-03-24 09:03:2                                                                       |  |  |
| <b>KContact</b>           | C.Tel.223/YN 000/R3W-3C100000/2021 tanggal 7 Nopember 2021 perihal Penetapa<br>Karawang. |  |  |
| Tgl Jaminan               | 26-12-2019                                                                               |  |  |

**Gambar 27. Data Pelanggan Teraktivasi**

Q. Jika statusnya belum *completed*, sedangkan sudah melalui langkah eskalasi seperti diatas, artinya terhambat dan harus di analisis menggunakan POROS yang akan mengirimkan pesanya pada telegram. Hal ini berlaku bagi yang menggunakan langkah eskalasi WFM ataupun *Fallout Activation.*

#### **3.1 Analisis Pemecahan Masalah**

Berdasarkan langkah eskalasi diatas sampai data pelanggan teraktivasi, jika sudah mengikuti semua langkah diatas tetapi status akhir belum '*completed'* , maka, kemungkinan besar data yang sudah di eskalasi terhambat. Sehingga kita perlu menggunakan web Telkom yaitu POROS, agar status pelanggan dapat teraktivasi dengan *Completed*.

Gambar dibawah ini merupakan Data pelanggan yang sudah di eskalasi tetapi masih terhambat yaitu PONR (*Point Of Return*) sehingga kita perlu melakukan Order POROS seperti pada **Gambar 28.** 

|                           | Detail Order StarClick<br>JOHAN CAPUTRA NIRANDI<br><b>STATUS: IN PROGRESS</b>                                                                             |
|---------------------------|----------------------------------------------------------------------------------------------------|
|                           | <b>NO. SC:</b> $506597607 \leftarrow \text{contoh}$<br>Cari lagi                                                                                          |
|                           | Pencarian Order Transaksi SC berdasarkan no.: SC522039998                                                                                                 |
| <b>NCLI</b>               | 53410416                                                                                                    |
| Nama                      | JOHAN CAPUTRA NIRANDI                                                                                                    |
| <b>Nomor ND</b>           | 122812216980                                                                                                    |
| Nomor Referensi           | 02676485347                                                                                                    |
| <b>Tanggal Permintaan</b> | 2022-02-18 02:33:04                                                                                                    |
| <b>KContact</b>           | i147:178125:082299398798:JOHAN CAPUTRA NIRANDI:122812216980:082299398798:15-2-20<br>Mohon bantuannya rekan Terima kasih ================================= |
| <b>Tal Jaminan</b>        | 11-07-2020                                                                                                    |
| Koordinat                 |                                                                                                    |

**Gambar 28. Data Pelanggan Tidak Teraktivasi**

Jika data pada *fallout activation* terhambat, maka melalui order POROS dengan memilih bar *Ticket Incident* dan memasukan Nomor Ticket saja , lalu *Push* WFM. Dengan begitu, akan mendapatkan balasan melalui Bot Pesan Telegram seperti **gambar**  30**.**

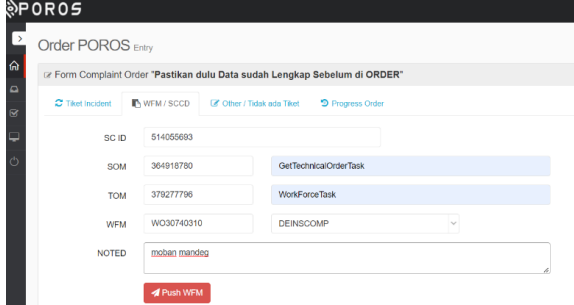

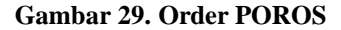

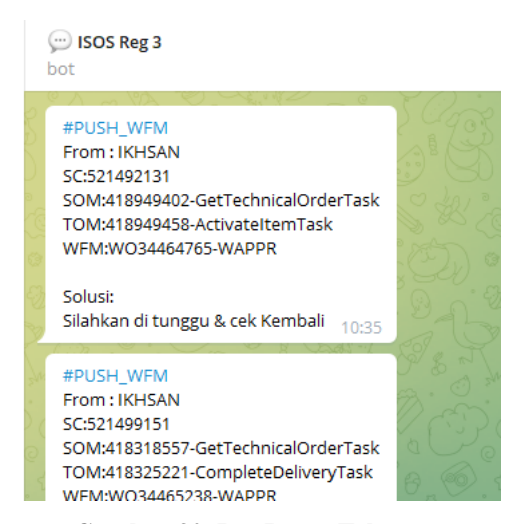

**Gambar 30. Bot Pesan Telegram**

Gambar diatas merupakan Bot Telegram dari mahasiswa yang sudah terhubung dengan POROS Telkom Witel Karawang. Selanjutnya, setelah mendapatkan pesan dar i Bot Telegram, ditunggu beberapa saat sampai status *completed* seperti **Gambar 27.**

Data pelanggan pada **gambar 31** sudah teraktivasi yang merupakan hasil dari Order POROS karena adanya keterhambatan system.

| <b>Detail Order StarClick</b><br><b>JOHAN CAPUTRA NIRANDI</b><br><b>STATUS: COMPLETED</b> |                                                                                                    |  |  |  |
|-------------------------------------------------------------------------------------------|----------------------------------------------------------------------------------------------------|--|--|--|
| NO. SC: 506597607 <- contoh<br>Cari lagi                                                  |                                                                                                    |  |  |  |
|                                                                                           | encarian Order Transaksi SC berdasarkan no.: SC522039998                                                                                    |  |  |  |
| <b>ICLI</b>                                                                               | 53410416                                                                                                    |  |  |  |
| lama                                                                                      | <b>JOHAN CAPUTRA NIRANDI</b>                                                                                                    |  |  |  |
| <b>Iomor ND</b>                                                                           | 122812216980                                                                                                    |  |  |  |
| <b>Iomor Referensi</b>                                                                    | 02676485347                                                                                                    |  |  |  |
| anggal Permintaan                                                                         | 2022-02-18 02:33:04                                                                                                    |  |  |  |
| anggal PS                                                                                 | 2022-03-22 14:07:5                                                                                                    |  |  |  |
| Contact                                                                                   | i147:178125:082299398798:JOHAN CAPUTRA NIRANDI:122812216980:082299398798:15-2-<br>2022 Mohon bantuannya rekan Terima kasih ================ |  |  |  |
| al Jaminan                                                                                | 11-07-2020                                                                                                    |  |  |  |
| oordinat                                                                                  |                                                                                                    |  |  |  |
| ransaksi                                                                                  | Disconnect                                                                                                    |  |  |  |
| ontak Person                                                                              | <b>JOHAN CAPUTRA NIRANDI /</b>                                                                                                    |  |  |  |
| <b>Itatus Deposit</b>                                                                     | Pelanggan tidak memiliki data deposit                                                                                                    |  |  |  |
| lesume Log Proses                                                                         | Selesai dalam: 772.6 jam                                                                                                    |  |  |  |
| 3. 2022-03-22 14:07:5 Completed (1500)                                                    |                                                                                                    |  |  |  |
|                                                                                           | 2. 2022-03-22 14:07:5 Fulfill Billing Completed (1401)                                                                                      |  |  |  |
|                                                                                           | 1. 2022-03-22 14:07:4 Fulfill Billing Start (1400)                                                                                          |  |  |  |
|                                                                                           | 0. 2022-03-22 14:07:4 Provisioning Completed (1203)                                                                                         |  |  |  |
| 2022-02-18 09:33:3 PONR (1205)                                                            |                                                                                                    |  |  |  |
|                                                                                           | 2022-02-18 09:33:3 Activation Complete (1300)                                                                                               |  |  |  |
|                                                                                           | 2022-02-18 09:33:2 Provisioning Issued (1202)                                                                                               |  |  |  |
|                                                                                           | 2022-02-18 09:33:2 Provisioning Issued (1202)                                                                                               |  |  |  |
| 2022-02-18 09:33:1                                                                        | Provisioning Designed (1201)                                                                                                    |  |  |  |

**Gambar 31. Data Pelanggan Teraktivasi**

#### **4. KESIMPULAN**

Dari kegiatan Kerja Praktik pada PT. Telkom Witel Karawang Regional III Jawa Barat, diperoleh kesimpulan sebagai berikut:

- 1. Setelah menjalani program Kerja Praktik, penulis ditempatkan di bagian ASO (*Access Service Operation*) dimana mempunyai tugas utama yaitu melakukan perbaikan gangguan yang terjadi setelah pemasangan layanan Indihome.
- 2. Dalam melakukan aktivasi pelanggan Indihome terdapat alur pengolahan data yang dimulai dari perencanaan melalui data *Inventory* lalu di proses atau eskalasi menggunakan tools NOSSF (*Network Operating System Fulfillment*) melalui tahap *Fallout Activation.*
- 3. Pada pengolahan data kiriman menggunakan tools NOSSF-UIM (*Unified Inventory Management*) NOSSF OSM (*Order Service Management*) dan NOSSA (*Network Operation Support System Assurance*). Dimana ketiganya saling berhubungan untuk tercapainya status *completed* pada data pelanggan yang telah teraktivasi.

#### **REFERENSI**

- Adam, M. A. (Mochammad), And Y. (Yuliarman) Saragih. 2022. "Perancangan Jaringan Fiber To The Home (Ftth) Untuk Wilayah Perumahan Perum Bumi Kotabaru Indah Cikampek Menggunakan Aplikasi Google Earth Pro." *Power Elektronik* 11(2):524866. Doi: 10.30591/Polektro.V12i1.3444.
- Altoberi, Rafki, Giva Andriana Mutiara, And Muhfahru Rizal. 2014. "Implementasi Ims (Ip Multimedia Subsystem) Menggunakan

Protokol Sip (Session Initiation Protocol) Pada Jaringan Fakultas Ilmu Terapan." *Jurnal Teknologi Informasi* 2(1):19–27.

- Anon. N.D. "Kementerian Komunikasi Dan Informatika." Retrieved February 19, 2023 (Https://Www.Kominfo.Go.Id/Content/Detail/ 39184/Siaran-Pers-No-1hmkominfo012022- Tentang-Jadikan-Industri-Telekomunikasi-Efisien-Dan-Produktif-Menkominfo-Setujui-Merger-Dua-Operator/0/Siaran\_Pers).
- D, Nur Ihsani Fitria, Nurisnaini Putri, And Putri Zahrani. 2022. "Literature Review Determinasi Infrastruktur Ti: Telekomunikasi, Internet Dan Brainware." *Jurnal Manajemen Pendidikan Dan Ilmu Sosial* 3(2):561–72. Doi: 10.38035/Jmpis.V3i2.1119.
- Kahar, Andi Rawe Angkari. N.D. "Analisis Strategi Promosi Indihome Pt. Telkom Indonesia (Tbk) Dalam Menghadapi Persaingan Produk Layanan Di Kota Makassar Promotional Indihome Strategy Analysis Of Pt. Telkom Indonesia (Tbk) In Dealing Competition Of Service Products In The Makassar City."
- Nandia. 2017. "Apa Itu Radius..? Nandia\_S | Blc Telkom." Retrieved February 19, 2023 (Http://Nandiadea.Blogspot.Com/2017/02/Apa -Itu-Radius.Html).
- Reeza, Rosa Hafizhah. 2020. "Pengolahan Data Inventory Pada Database Nossf Telkom Akses Bsd Tangerang." *Undergraduate Theses Of Information Systems* 0(0).
- Saputra, Surya Wahyu, Rini Handayani, And Marlindia Ike Sari. 2021. "Validasi Data Odp Menggunakan Valins." 7(6):2973–84.
- Telkom, 2020. N.D. "Telkom |." Retrieved February 19, 2023 (Https://Www.Telkom.Co.Id/Sites/Wholesale/ Id\_Id/Page/Global-Vpn-861).
- Thabrani, Firmansyah, And Sulpianti. 2019. "Sistem Percepatan Proses Validasi Data Dari Unified Inventory Management Berbasis Android Pada Pt. Telkom Witel Makassar." 689–97.
- Tiara Yunita Ekawati. 2016. "Laporan Kerja Praktik Proses Inventory Jaringan Akses Serat Optik Menggunakan Aplikasi Noss Di Pt. Telkom Indonesia - Pdf Free Download." Retrieved February 19, 2023 (Https://Docplayer.Info/45630268-Laporan-Kerja-Praktik-Proses-Inventory-Jaringan-Akses-Serat-Optik-Menggunakan-Aplikasi-Noss-Di-Pt-Telkom-Indonesia.Html).